# Quiz - Download all essay submissions

**■ 66 
③** Yiqun Sun □ Fri, Dec 1, 2023 ■ [Grades](https://knowledgebase.xjtlu.edu.cn/category/learning-mall/guide-for-staff/activities-and-resources/quiz/quiz-activity/grades-and-reports/70/) and reports, [Text-based](https://knowledgebase.xjtlu.edu.cn/category/learning-mall/guide-for-staff/activities-and-resources/quiz/question-types/text-based/59/)

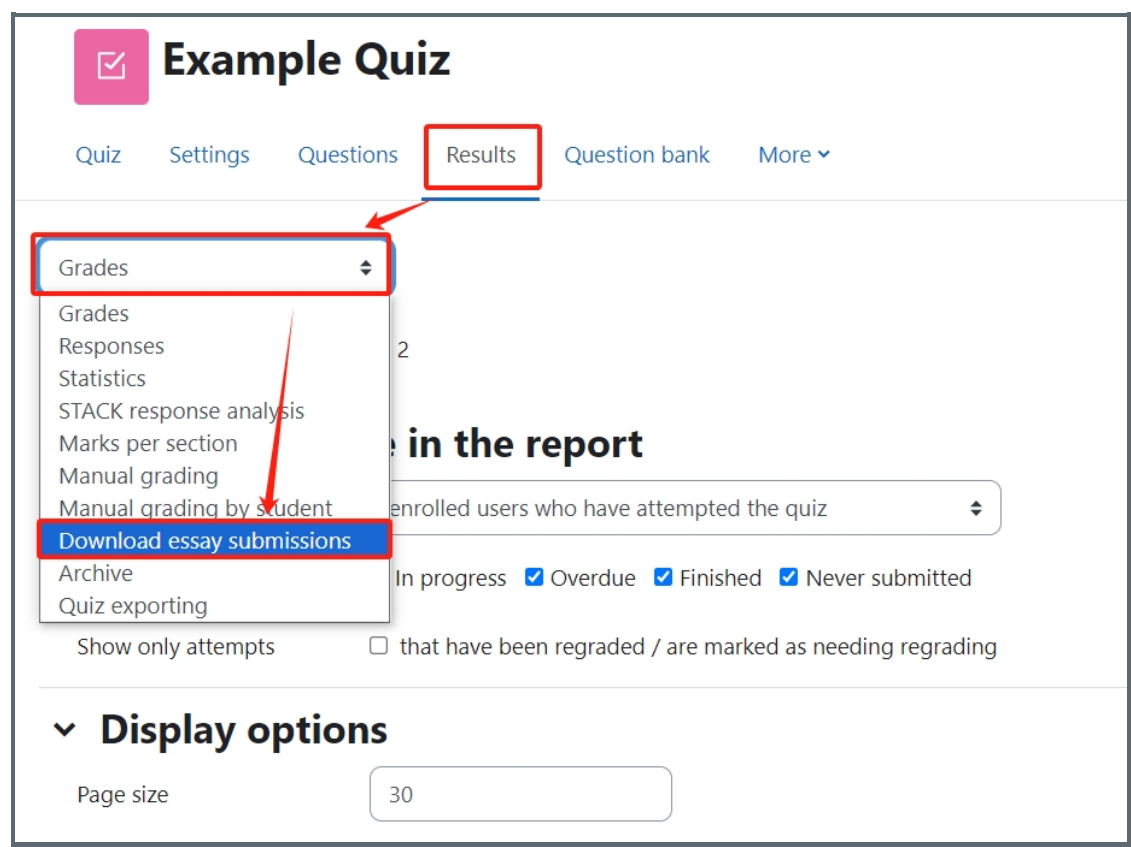

An example of "Download essay submission" function

### Overview:

This guide will show you how to download essay submissions is you used Essay question type for a test.

# Table of Contents

Step 1: Access the Quiz [activity](#page-0-0)

- Step 2: Find the "Download essay [submission"](#page-1-0) button
- Step 3: Download essay submission [\(attachments](#page-1-1) only)
- Step 4: Download essay [submission](#page-1-2) (contents in the textbox)

#### <span id="page-0-0"></span>Step 1: Access the Quiz activity

In your module area/course, click the link of the Quiz activity.

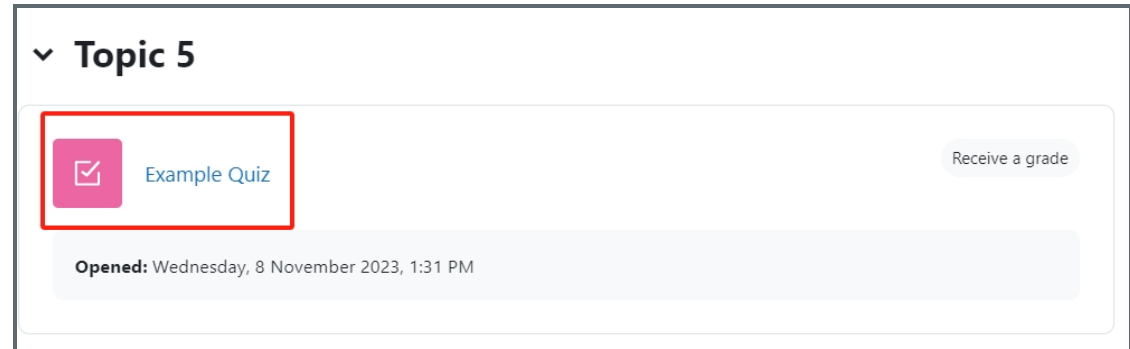

### <span id="page-1-0"></span>Step 2: Find the "Download essay submission" button

- 1. Open the "Results" tab.
- 2. Click the "Grades" dropdown menu.
- 3. Click the "Download essay submission" option.

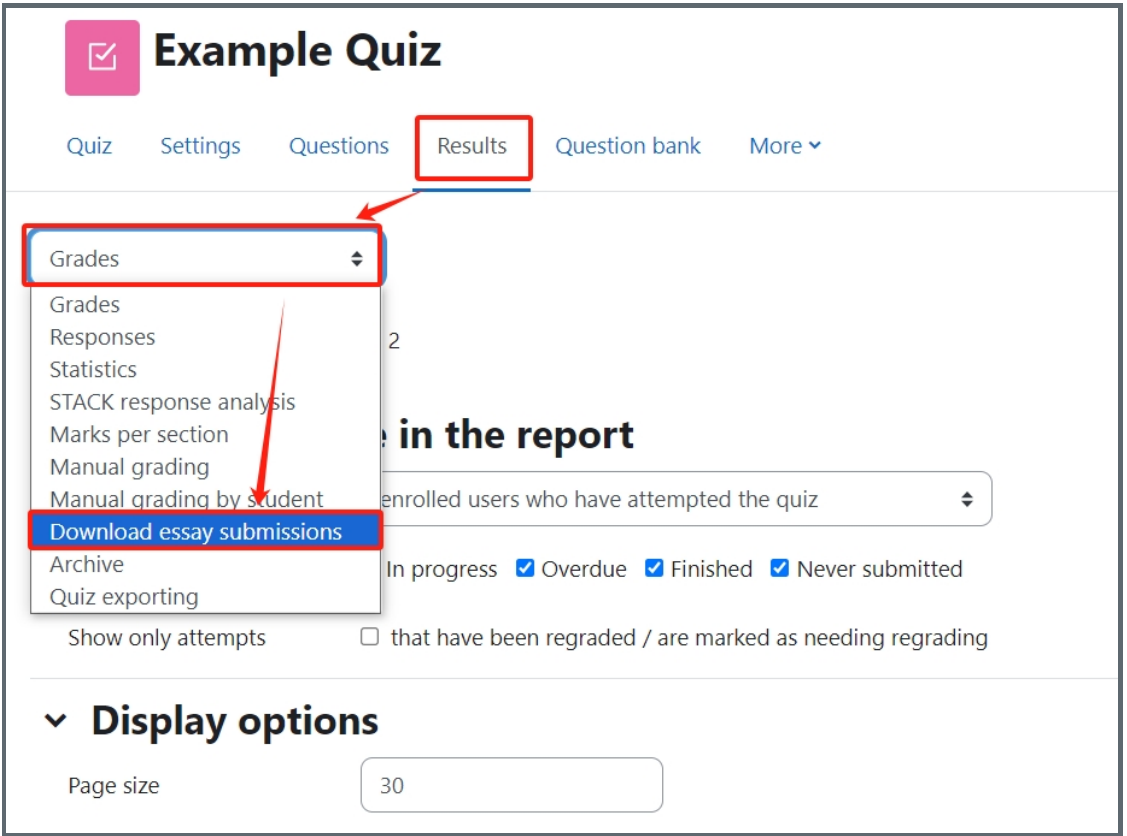

<span id="page-1-1"></span>Step 3: Download essay submission (attachments only)

Download the essay submissions by click "Download essay submissions" link.Please note only attachments will be downloaded.

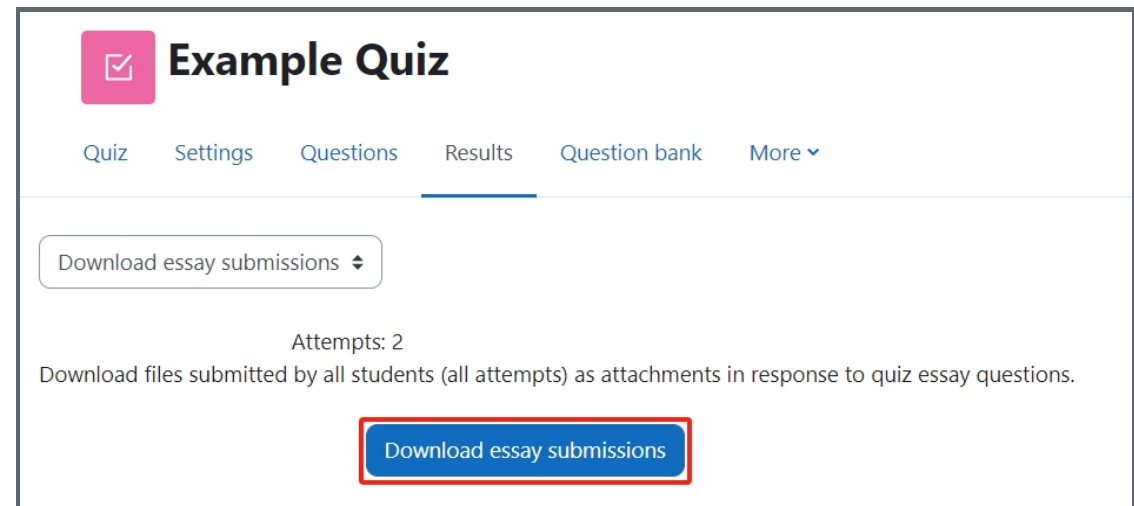

<span id="page-1-2"></span>Step 4: Download essay submission (contents in the textbox)

If you would like to download all the contents that are submitted in the textbox, click on "archive" and then rightclick print the webpage as PDF in your browser.

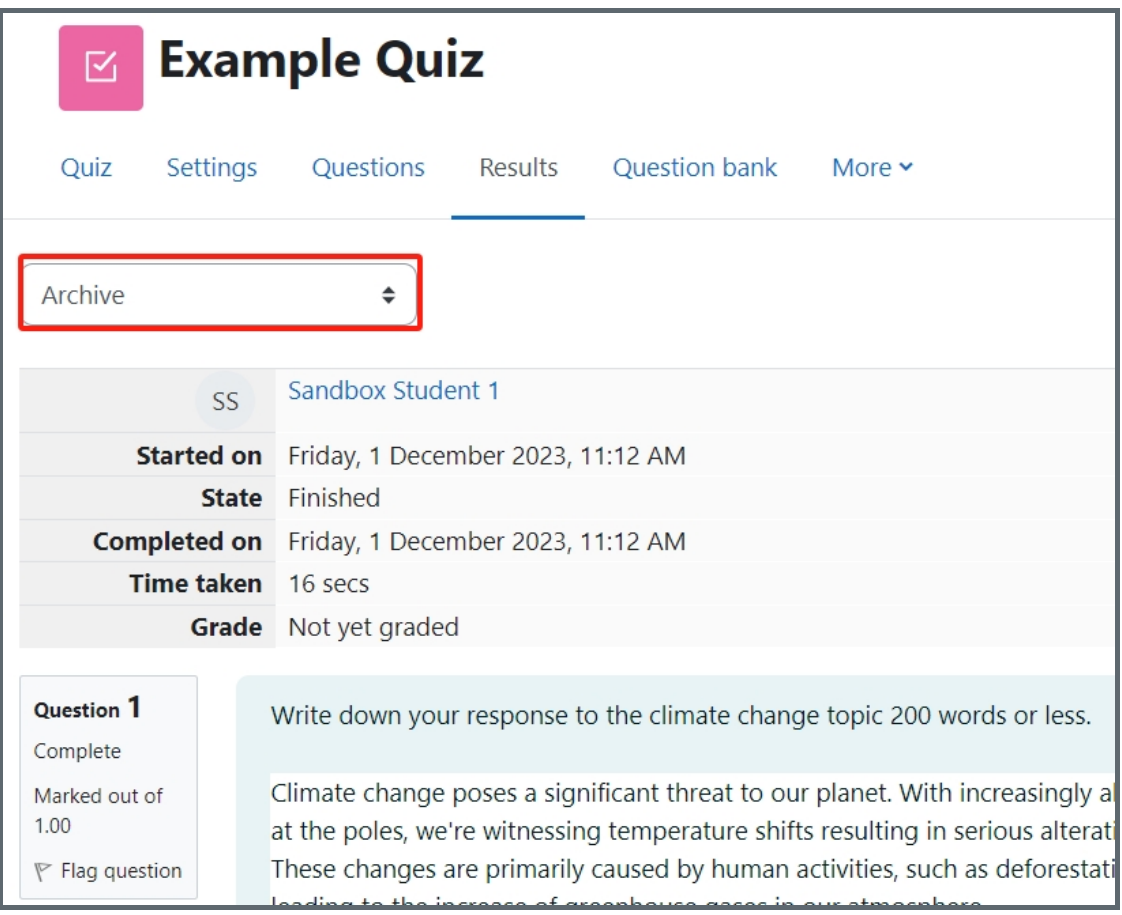

Other guides you may be interested:

- 1. Essay [question](https://knowledgebase.xjtlu.edu.cn/article/essay-question-69.html)
- 2. Essay [auto-grade](https://knowledgebase.xjtlu.edu.cn/article/essay-auto-grade-question-70.html) question
- 3. Short answer [question](https://knowledgebase.xjtlu.edu.cn/article/short-answer-question-68.html)

## CC Creative Commons License

Except for third party materials and unless otherwise stated, content on this site is made available under Creative Commons licenses.

Online URL: <https://knowledgebase.xjtlu.edu.cn/article/quiz-download-all-essay-submissions-66.html>